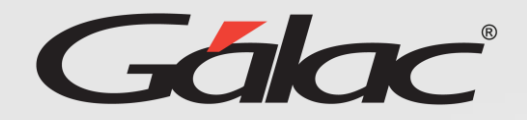

# Infografía

**Ingresar período desde el cual requieres comenzar a calcular vacaciones**

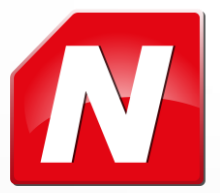

## Gálac<sup>®</sup> Escenarios en lo que aplica

### Ajuste Inicial

El ajuste inicial se debe cargar cuando se insertan a los trabajadores en el sistema.

#### **Este ajuste aplica si:**

- Los trabajadores son antiguos y se quiere que el sistema de nómina inicie el cálculo de vacaciones a partir de un período en particular.
- De igual manera aplica, para trabajadores que cumplan con la condición anterior y si se ha dado un anticipo de días respecto a dicho período.

### Ajuste Secundario

En el caso del ajuste secundario, aplica cuando ya se han hecho cálculos de vacaciones en el sistema y se detecta que las mismas no son correctas porque se eligió un período incorrecto, se cerró un período cuando lo que aplicaba era un adelanto, entre otros.

#### **Ten en cuenta que:**

Al aplicar este ajuste todos los registros de vacaciones previos quedan desactivados y los cálculos se inician a partir de la fecha que indique el usuario.

# Gálac<sup>®</sup> Activar Parámetro

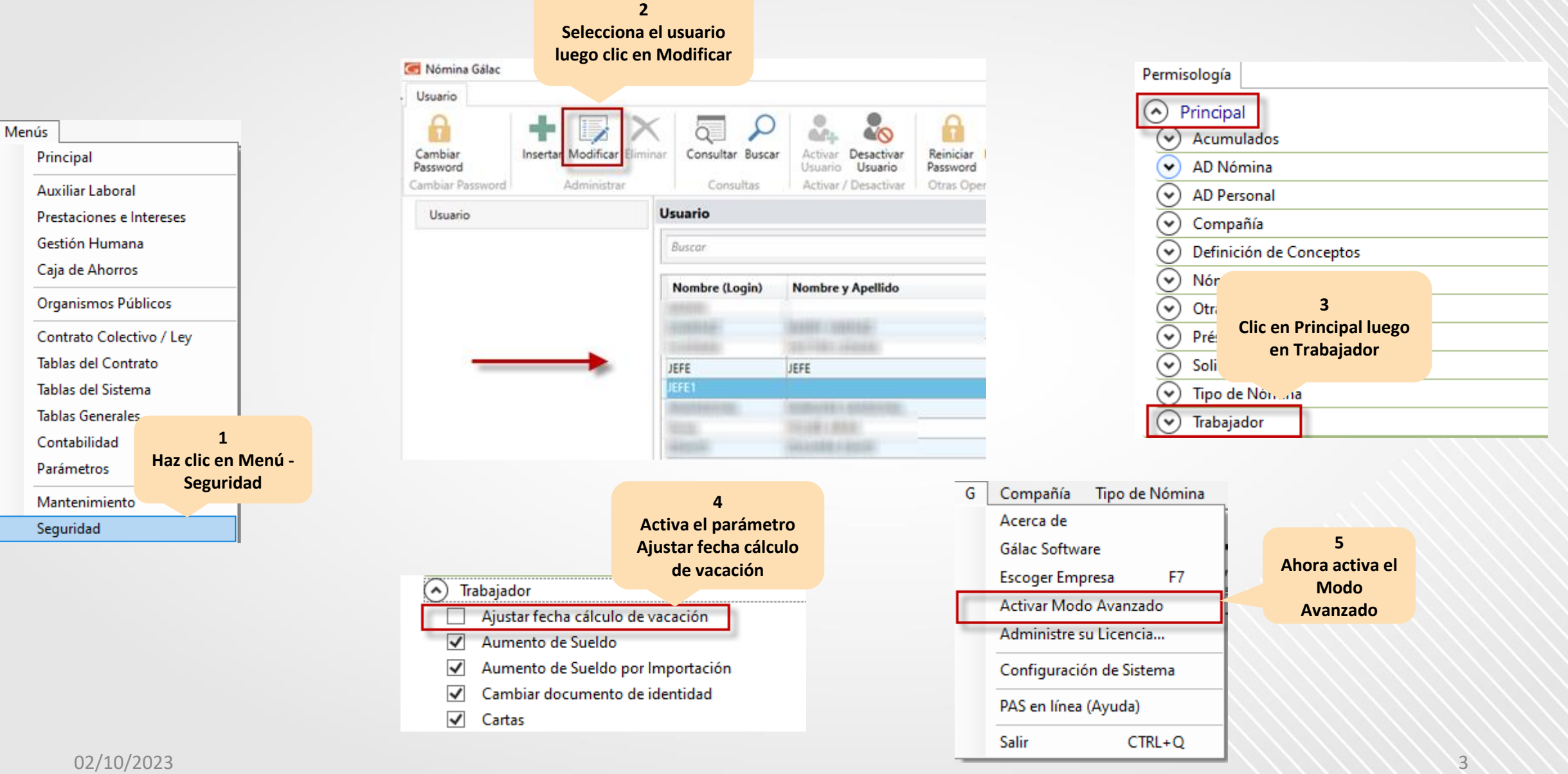

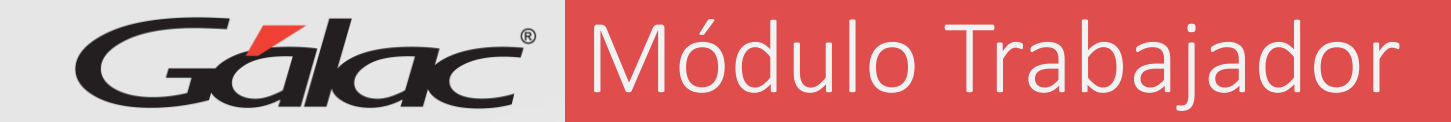

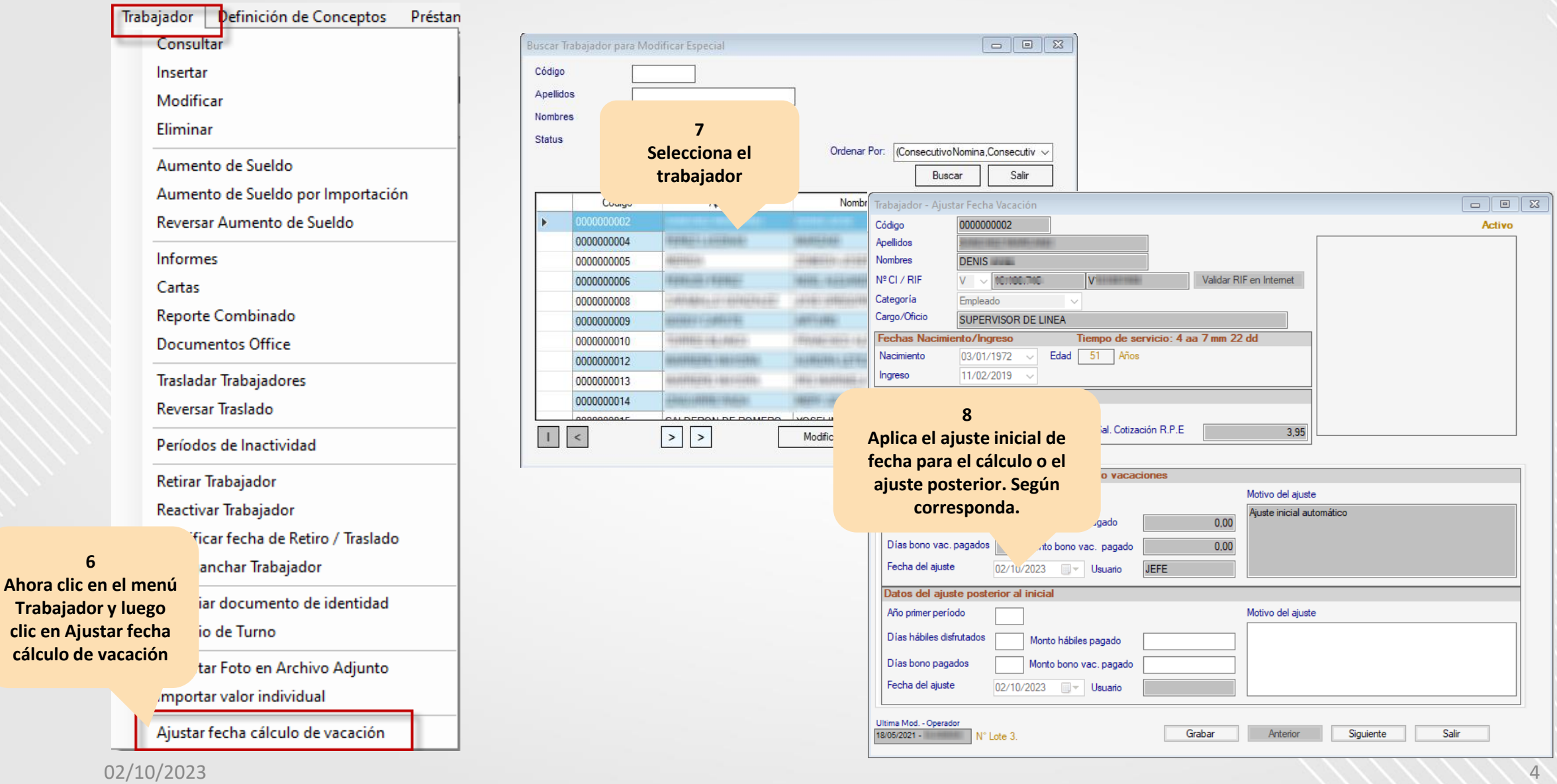